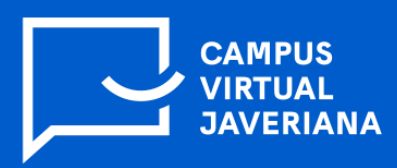

## **MI USUARIO**

## **¿Cuál es mi nombre de usuario y contraseña para entrar al Campus virtual?**

Tendrás el mismo nombre de usuario y contraseña que usas para tu correo institucional (ejemplo@javeriana.edu.co).

Si aún no tienes uno, comunícate con la Mesa de Servicios en el teléfono 3208320, extensión 5555 (opción 2), de lunes a viernes de 7:00 a.m. a 8:00 p.m. y los sábados de 8:00 a.m. a 3:00 p.m. o en el correo electrónico dti-mesaservicios@javeriana.edu.co

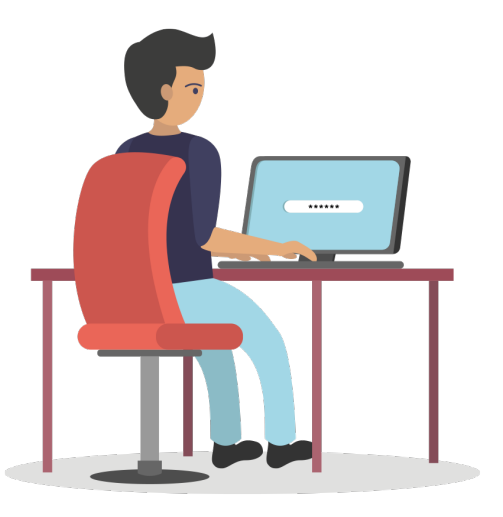

El correo es asignado a los integrantes de la comunidad educativa javeriana.

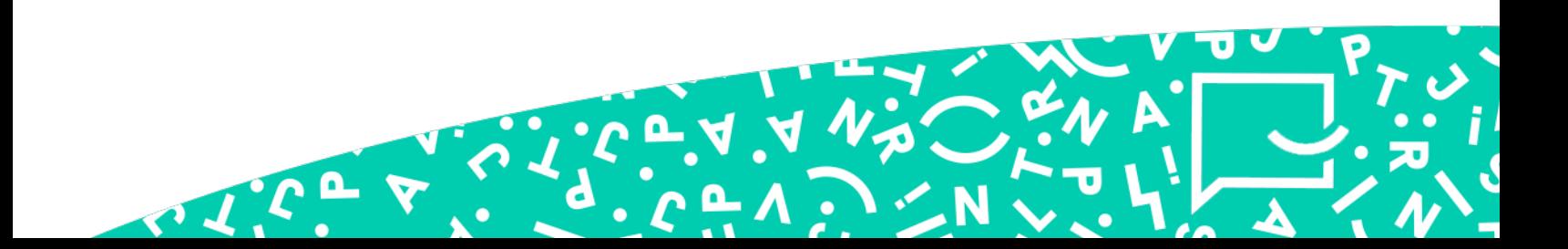

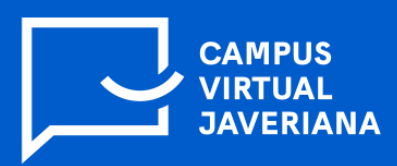

**Si no recuerdas tu usuario entra a:**

https://tuid.javeriana.edu.co/recupera rcl/puj/InicioUsuario.xhtml

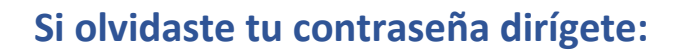

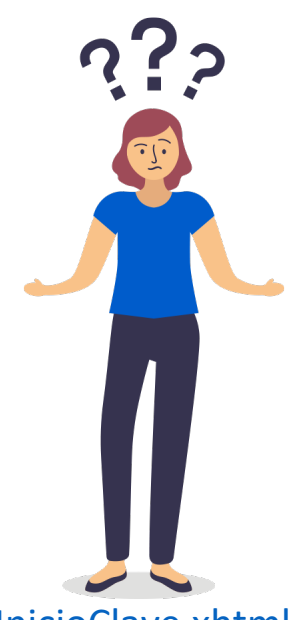

https://tuid.javeriana.edu.co/recuperarcl/puj/InicioClave.xhtml

## **Si quieres cambiar tu contraseña ingresa a:**

## https://tuid.javeriana.edu.co/identity/faces/home?\_afrLoop=45081 712765320591& adf.ctrl-state=xfpndj3mm 88

Al cambiar tu contraseña del correo institucional, cambiará en todos los sistemas de la universidad, incluido el Campus Virtual.

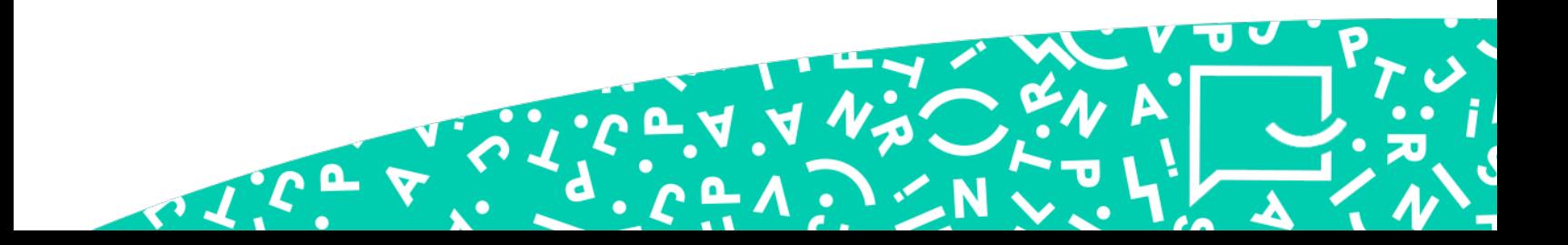